## **TALLER BASICO DE EXCEL Nº1**

1. Cree un libro nuevo un listado con 15 registros que contenga los siguientes datos **CEDULA, NOMBRE COMPLETO, TELEFONO, FECHA DE NACIMIENTO.** 

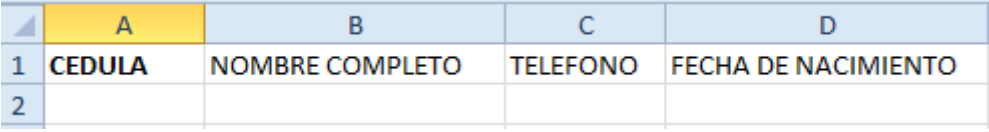

## **…..15 registros.**

Usted debe inventar los datos correspondientes. Guarde este libro con el nombre TALLER PRACTICO 1 de Excel.

- 2. A la hoja 1 donde acabas de digitar los 15 registros, le va a colocar como nombre **REGISTROS**
- **3.** Inserte la hoja 2 y cámbiele el nombre por **COPIA**
- **4.** Ubíquese en la hoja **REGISTROS** y copie los últimos 5 registros que acabó de digitar y péguelos en la hoja **COPIA**
- **5.** En la hoja **COPIA** inserte una fila antes del primer registro
- **6.** Seleccione de la hoja **REGISTROS** la fila que contiene **CEDULA, NOMBRE COMPLETO, TELEFONO, FECHA DE NACIMIENTO** y cópialo en la fila que acabas de insertar en la hoja **COPIA.**
- **7.** En la hoja **REGISTROS, inserte 3 filas antes de la fila 1 y digite los siguientes títulos CENTRO FORMATIVO DE ANTIOQUIA CEFA TALLER PRÁCTICO DE EXCEL (***ESTOS TITULOS DEBEN IR CENTRADOS Y EN CELDAS COMBINADAS)*
- *8.* En la hoja **REGISTROS** inserte una columna después de **NOMBRE COMPLETO** y llénela con **DEPORTE,** e inserte una nueva columna después de **TELÉFONO** y llénela con **TELEFONO DE LA OFICINA. (llene estas dos columnas con deportes y teléfonos para los respectivos registros)**
- *9.* **En la hoja REGISTROS, inserte una columna después de NOMBRE COMPLETO, y mueva (corte y pegue) la columna FECHA DE NACIMIENTO para la columna que insertó.**
- *10.* **Duplique (Copie y pegue) los datos de DEPORTE, en la columna donde estaba FECHA DE NACIMIENTO**
- *11.* **Cambie el título de la columna que acabas de copiar por PASATIEMPO.**
- *12.* **Inserte 3 filas después del tercer registro, y llénelas con sus respectivos datos**
- *13. Mueva (corte y pegue) el primer registro para el final del listado.*
- *14. Copie el segundo y quinto registro y péguelos al final del listado*
- *15. Elimine la información de la fila 6.*
- *16. Nueva la información del último registro para la fila 6*
- *17. Elimine filas y columnas que quedaron en blanco*
- *18. Selecciona todos los registros y agrégales un borde sencillo*
- *19. Mueve la hoja* **REGISTROS** *para que quede de última y coloca la etiqueta de color rojo*
- *20. Cambia el ancho de cada columna agregando 2 puntos más de los que ya tiene ejemplo en este caso tiene 10.71 cámbialo por 12*
- *21. Cambia el alto de la fila agregando 2 puntos más de los que ya tiene en este caso tiene 15 cámbialo por 17*

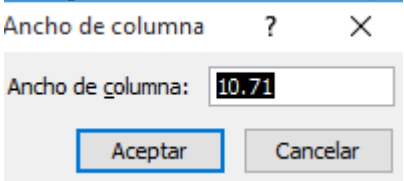

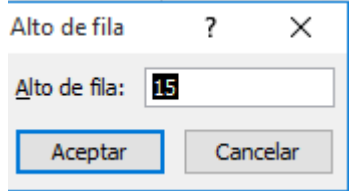

- *22. Duplica la hoja* **COPIA** *y colócale como nombre REPASO.*
- *23. En la hoja repaso genera con autollenado, O SERIES días de la semana, meses del año, números pares hasta el 50, números impares hasta el 61.*

*Sube el taller a tu Carpeta de Drive de tu correo institucional ( nómbralo como*  TALLER PRACTICO 1 de Excel.) *Comparte tu carpeta con doris.deayala@cefa.edu.co*